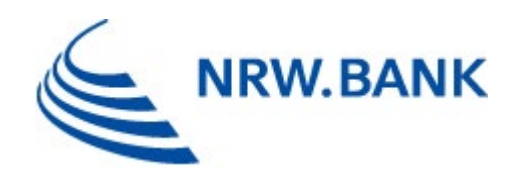

# **Fragen und Antworten rund um das NRW.BANK-Kundenportal**

Stand: 26.02.2024

## Inhalt

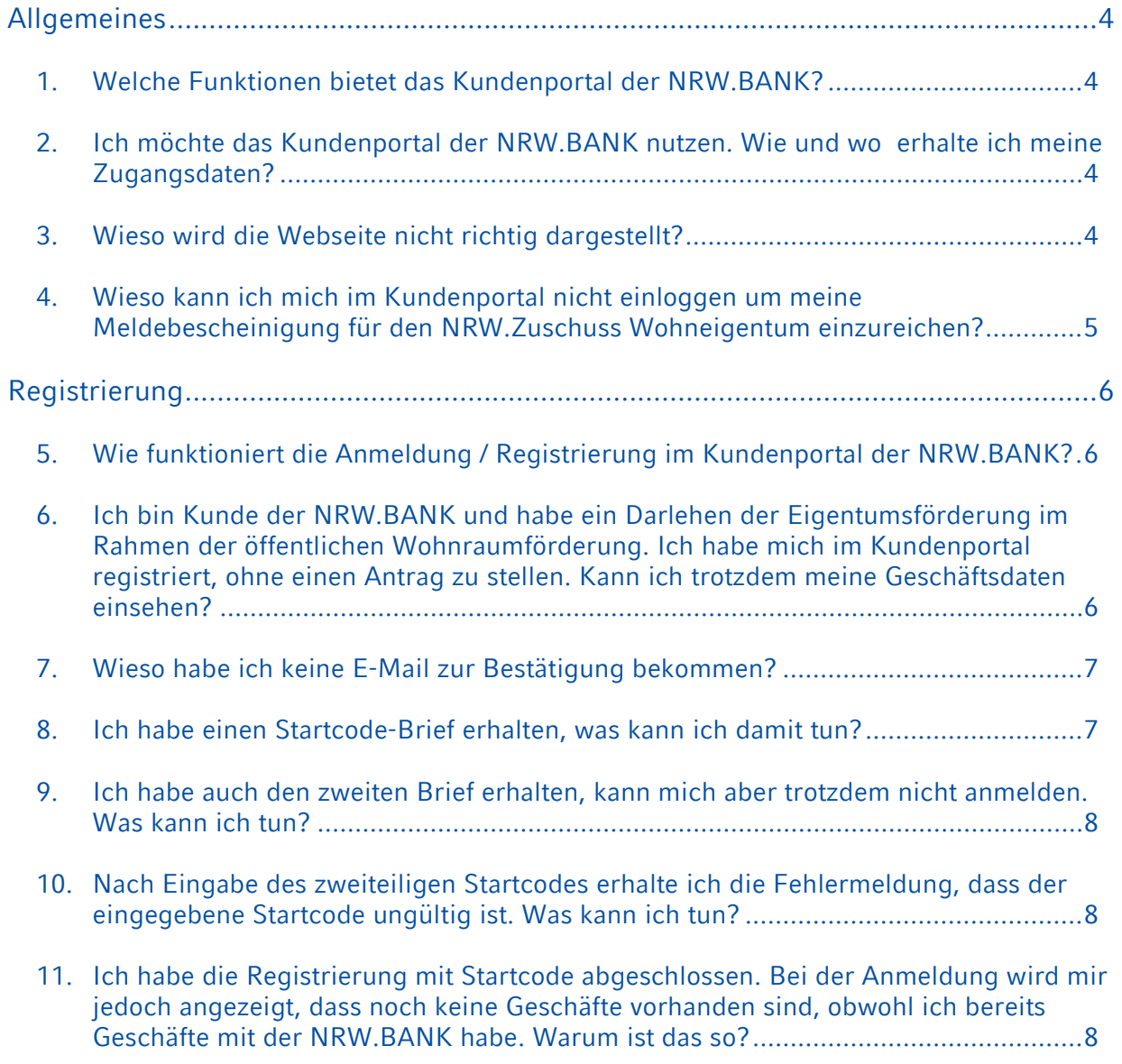

÷,

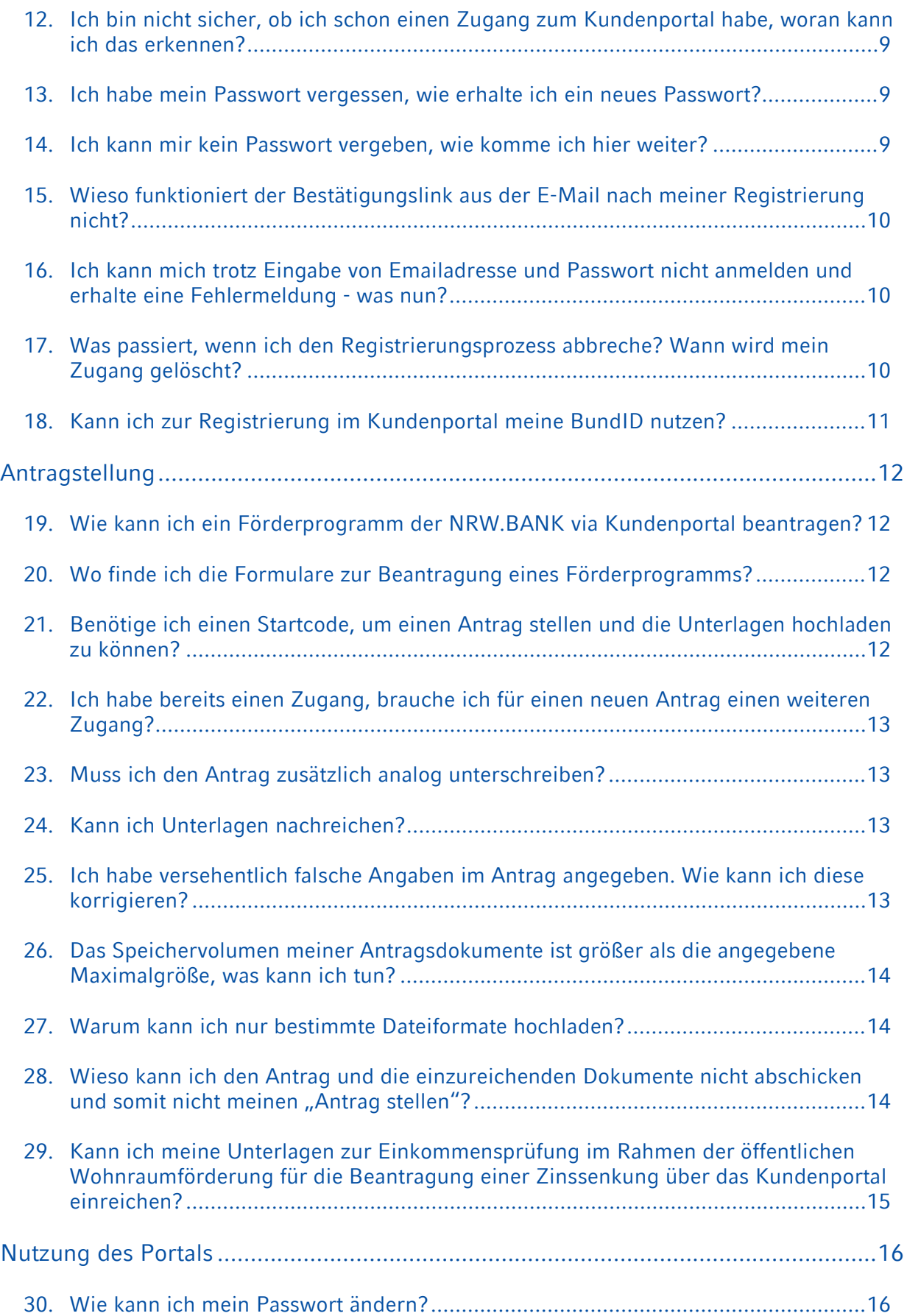

 $\mathcal{L}_{\mathcal{A}}$ 

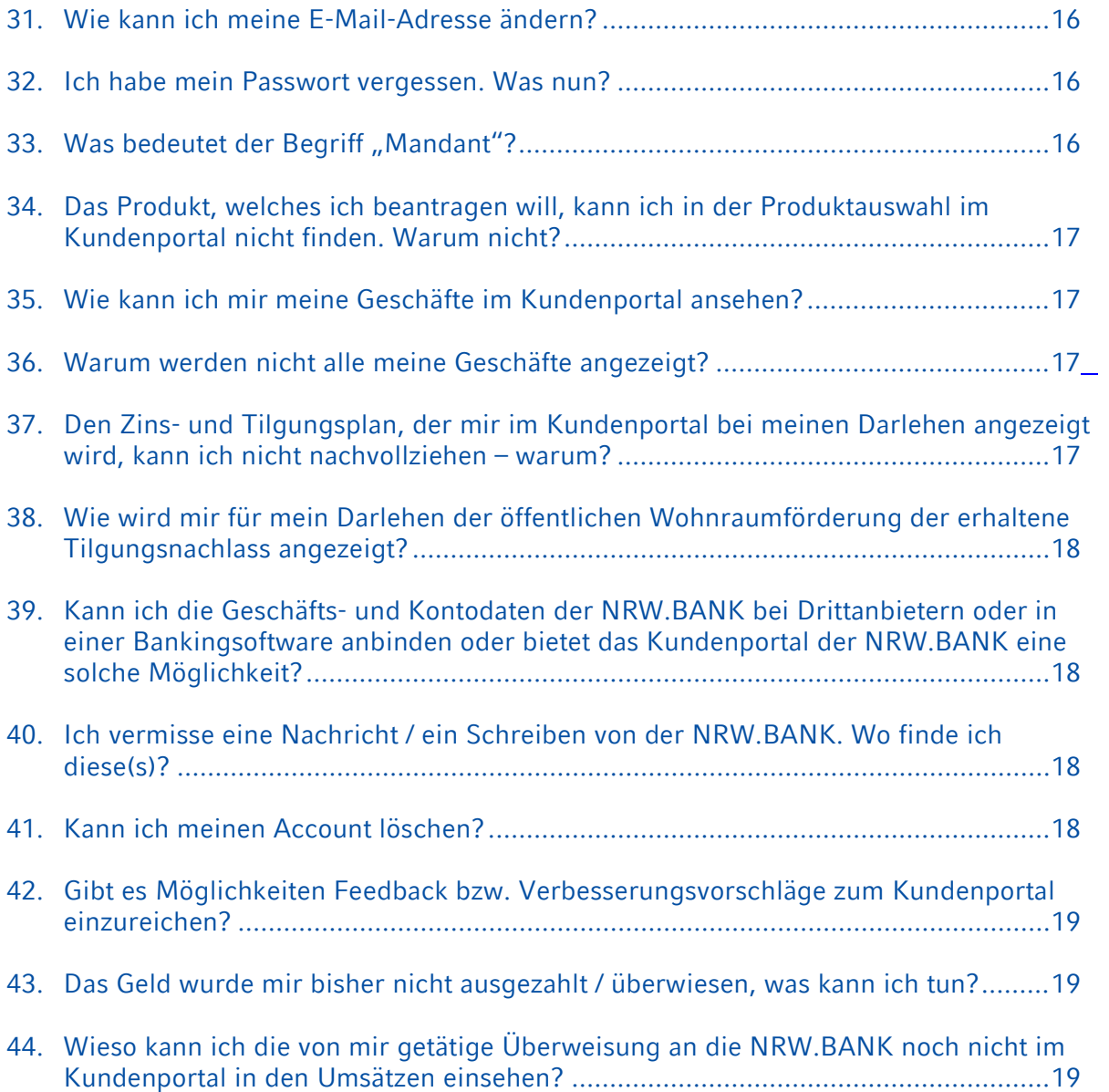

## <span id="page-3-0"></span>Allgemeines

## <span id="page-3-1"></span>1. Welche Funktionen bietet das Kundenportal der NRW.BANK?

Sie können Ihre Geschäfte (z.B. Darlehensstände, Umsätze, Zins- und Tilgungspläne) einsehen, Nachrichten und Dokumente an die NRW.BANK senden und für bestimmte Programme Förderanträge stellen.

#### <span id="page-3-2"></span>2. Ich möchte das Kundenportal der NRW.BANK nutzen. Wie und wo erhalte ich meine Zugangsdaten?

Eine Registrierung im Kundenportal ist im Rahmen einer digitalen Antragstellung für bestimmte Förderprogramme (NRW.Mikrodarlehen, NRW.MicroCrowd, Zuschuss Moderne Sportstätte 2022, RWP-gewerblich, RWP-Beratung) möglich.

Ebenso können Sie das Kundenportal nutzen, wenn Sie im Rahmen der öffentlichen Wohnraumförderung ein Darlehen der Eigentumsförderung erhalten haben. Alle NeukundInnen erhalten mit den ersten Unterlagen die Teilnahmeerklärung für unser Kundenportal. Alle BestandskundInnen erhalten ein separates Schreiben mit Informationen zu unserem Kundenportal. Aufgrund der hohen Anzahl an BestandskundInnen werden wir diese erst nach und nach, und nicht alle auf einmal, anschreiben. Daher bitten wir um Verständnis und etwas Geduld, wenn Sie noch etwas warten müssen.

Unser Portalangebot entwickeln wir stetig weiter, so dass wir es bald auch weiteren KundInnen, bspw. der Mietwohnraumförderung, anbieten können.

## <span id="page-3-3"></span>3. Wieso wird die Webseite nicht richtig dargestellt?

Falls die Webseite nicht korrekt angezeigt wird, kann es sein, dass der von Ihnen genutzte Browser von uns nicht unterstützt wird oder die Browserversion zu alt ist. Vom Kundenportal werden die aktuellen Versionen der folgenden Browser unterstützt:

- Mozilla Firefox
- Google Chrome
- Microsoft Edge
- Apple Safari

## <span id="page-4-0"></span>4. Wieso kann ich mich im Kundenportal nicht einloggen um meine Meldebescheinigung für den NRW.Zuschuss Wohneigentum einzureichen?

Ihren Antrag für den NRW.Zuschuss Wohneigentum haben Sie nicht über das Kundenportal gestellt, sondern über die digitale Antragstellung auf folgender Seite: [https://www.kundenportal.nrwbank.de/nrw-zuschuss-wohneigentum.](https://www.kundenportal.nrwbank.de/nrw-zuschuss-wohneigentum)

Wenn Sie Ihre Meldebescheinigung nach Hauptwohnsitznahme nachreichen wollen, reichen Sie diese bitte über die aufgeführte Seite unter Schritt 4 nach. Sollten Sie in diesem Zusammenhang Ihre Zugangsdaten verloren haben, können Sie diese unter Schritt 4 nachfordern. Weitere Informationen, Leitfäden und FAQs zum NRW.Zuschuss Wohneigentum finden Sie auf unserer Internetseite hier: [https://www.nrwbank.de/zuschuss-wohneigentum.](https://www.nrwbank.de/zuschuss-wohneigentum)

## <span id="page-5-0"></span>Registrierung

## <span id="page-5-1"></span>5. Wie funktioniert die Anmeldung / Registrierung im Kundenportal der NRW.BANK?

Nach Eingabe Ihrer Benutzerdaten (Anrede, Vorname, Nachname, E-Mail-Adresse) erhalten Sie vom System eine Registrierungs-E-Mail, mit der Bitte, den in der E-Mail enthaltenen Link anzuklicken, um Ihre Registrierung abzuschließen und die erfassten Daten zu bestätigen.

Bitte beachten Sie, dass dieser Link nur 24 Stunden lang gültig ist. Nach Ablauf der Gültigkeit werden Ihre Daten unwiderruflich verworfen. Den Vorgang zur Registrierung können Sie aber jederzeit neu starten.

Nach erfolgreicher Bestätigung können Sie sich im Portal unter <https://www.kundenportal.nrwbank.de/login> einloggen und eine Antragstellung vornehmen.

<span id="page-5-2"></span>6. Ich bin Kunde der NRW.BANK und habe ein Darlehen der Eigentumsförderung im Rahmen der öffentlichen Wohnraumförderung. Ich habe mich im Kundenportal registriert, ohne einen Antrag zu stellen. Kann ich trotzdem meine Geschäftsdaten einsehen?

Ihre Geschäftsdaten können Sie erst einsehen, sobald wir Ihnen Ihre vertraulichen Zugangsdaten zugesendet haben. Alle BestandskundInnen der Eigentumsförderung erhalten ein separates Anschreiben mit Informationen zum Kundenportal.

Da wir alle unsere KundInnen ab Oktober 2023 nach und nach anschreiben, bitten wir Sie um Verständnis und Geduld, wenn Sie noch etwas warten müssen.

Auch entwickeln wir unser Kundenportal stetig weiter, so dass wir zukünftig weitere BestandskundInnen auch anderer Förderprogramme, bspw. der Mietwohnraumförderung in unser Kundenportal aufnehmen können.

## <span id="page-6-0"></span>7. Wieso habe ich keine E-Mail zur Bestätigung bekommen?

Sofern Sie den Registrierungsprozess gestartet und noch keine Bestätigungsmail erhalten haben, prüfen Sie bitte als erstes,

- ob die E-Mail in Ihrem Spam-Ordner gelandet ist,
- ob Ihr E-Mail-Postfach noch genügend Speicherplatz frei hat,
- ob bei selbstbetriebenen Mailservern die Konfigurationen evtl. angepasst werden müssen.

## <span id="page-6-1"></span>8. Ich habe einen Startcode-Brief erhalten, was kann ich damit tun?

Bewahren Sie diesen bitte gut auf. Sie erhalten einen zweiten Startcode-Brief. Sobald Sie beide Startcodes erhalten haben, geben Sie diese bitte im Kundenportal ein.

Hierzu haben Sie zwei Möglichkeiten:

- 1. Geben Sie den im Brief genannten Link in die Adresszeile Ihres Browsers ein oder scannen Sie den aufgedruckten QR-Code mit der Kamera Ihres Smartphones.
- 2. Loggen Sie sich im Portal ein und klicken Sie auf den blau unterlegten Hinweis zur vollständigen Freischaltung Ihres Zugangs im oberen Bereich der Startseite.

Auf der Seite, die sich öffnet geben Sie bitte nacheinander die beiden Teile Ihres Startcodes ein (Beim Scannen des QR-Codes wird der erste Teil bereits automatisch vorbefüllt.). Bei der Eingabe des Startcodes achten Sie bitte auf Groß- und Kleinschreibung sowie die Nutzung von Ziffern und Sonderzeichen.

Nach Eingabe der Startcodes erhalten Sie eine vollständige Freischaltung Ihres Portalzugangs mit der Anzeige Ihrer Geschäftsdaten und der Möglichkeit, auch Nachrichten und Schriftverkehr von der NRW.BANK im Kundenportal empfangen zu können.

Nach Ablauf von 30 Tagen verliert ein nicht eingegebener Startcode seine Gültigkeit. Sie haben aber die Möglichkeit einen neuen Startcode bei der NRW.BANK zu beantragen.

Sollten Sie sich im Rahmen der Antragstellung im Kundenportal registriert haben, ohne Eingabe eines Startcodes, haben Sie nur eingeschränkten Zugang zum Kundenportal auf die Antragstellung, Dokumente nachreichen, Hilfe & Support und Feedback. Weitere Funktionen, wie bspw. die Einsicht in Ihre Darlehen oder Zuschüsse sowie die Nachrichtenfunktion stehen Ihnen dann nicht zur Verfügung.

#### <span id="page-7-0"></span>9. Ich habe auch den zweiten Brief erhalten, kann mich aber trotzdem nicht anmelden. Was kann ich tun?

Bei der Eingabe des Startcodes achten Sie bitte auf Groß- und Kleinschreibung sowie die Nutzung von Ziffern und Sonderzeichen.

Der Startcode hat eine Gültigkeit von 30 Tagen und kann nach Ablauf dieser Frist nicht mehr verwendet werden. Das entsprechende Ablaufdatum können Sie den Schreiben mit den beiden Teilen des Startcodes entnehmen. Sie können aber jederzeit einen neuen Startcode bei der NRW.BANK anfordern.

## <span id="page-7-1"></span>10. Nach Eingabe des zweiteiligen Startcodes erhalte ich die Fehlermeldung, dass der eingegebene Startcode ungültig ist. Was kann ich tun?

Bitte achten Sie bei der Eingabe Ihres zweiteiligen Startcodes darauf, dass Sie zwischen einem großen "i", einem kleinen "L" sowie der Zahl "1" unterscheiden. Auch kann es bei der Zahl "0" und dem Buchstaben "O", sowohl groß wie auch klein geschrieben, zu Verwechslungen kommen. Sollten Sie erneut bei Einlösung Ihres Startcodes die Fehlermeldung erhalten, dass Ihr Startcode ungültig ist, probieren Sie bitte die entsprechenden Buchstaben bzw. die Zahlen auszutauschen bzw. zu variieren. Eine erneute Eingabe ist unbegrenzt möglich.

Beachten Sie bitte auch , dass Sie kein Leerzeichen zwischen den einzelnen Buchstaben, Zahlen oder Symbolen vermerken.

<span id="page-7-2"></span>11. Ich habe die Registrierung mit Startcode abgeschlossen. Bei der Anmeldung wird mir jedoch angezeigt, dass noch keine Geschäfte vorhanden sind, obwohl ich bereits Geschäfte mit der NRW.BANK habe. Warum ist das so?

Ihre Geschäfte mit der NRW.BANK werden nach erfolgreicher Registrierung mit Startcode im Kundenportal erst ab dem Folgetag angezeigt. Bei einem Login am Tag der Registrierung wird Ihnen angezeigt, dass noch keine Geschäfte vorhanden sind. Sobald Sie sich am nächsten Tag mit Ihren Zugangsdaten im Kundenportal anmelden, erscheinen Ihre Geschäfte aber und Sie können diese einsehen.

Bitte beachten Sie, dass die dann dargestellten Informationen einen Auszug Ihrer Geschäfte zum Ende des vorhergehenden Werktages darstellen.

## <span id="page-8-0"></span>12. Ich bin nicht sicher, ob ich schon einen Zugang zum Kundenportal habe, woran kann ich das erkennen?

Sofern Sie eine Antragstellung über das Kundenportal vorgenommen haben, ist für Sie auch ein Zugang eingerichtet worden, der jedoch ggf. nur einen eingeschränkten Zugang hat

Sofern Sie bereits Direktgeschäft mit der NRW.BANK haben, erhalten Sie von uns als BestandskundIn ein separates Anschreiben, in dem wir Sie fragen, ob wir Ihnen einen Portalzugang einrichten dürfen. Da sich das Kundenportal noch in der Aufbauphase befindet, bitten wir Sie hier noch um etwas Geduld.

Ihre Benutzerkennung ist i.d.R. Ihre E-Mail-Adresse. Sollten Sie Ihr Passwort vergessen haben, können Sie sich über den Link "Passwort vergessen" ein neues zusenden lassen. Sollten Sie keinen Zugang haben, erhalten Sie auch keine E-Mail von uns.

#### <span id="page-8-1"></span>13. Ich habe mein Passwort vergessen, wie erhalte ich ein neues Passwort?

Sollten Sie Ihr Passwort vergessen haben, können Sie unterhalb der Login Maske über den Link "Passwort vergessen" sich dieses zurücksetzen lassen und den Link in der darauffolgenden E-Mail nutzen, damit Sie sich ein neues Passwort vergeben können.

## <span id="page-8-2"></span>14. Ich kann mir kein Passwort vergeben, wie komme ich hier weiter?

Bitte beachten Sie folgende Passwortregeln bei der Vergabe eines Passworts. Ihr Passwort:

- muss mindestens 14 Zeichen beinhalten
- darf maximal 64 Zeichen umfassen
- erlaubt sind alle druckbaren Zeichen bspw. Groß- und Kleinbuchstaben, Ziffern und Sonderzeichen (Leerzeichen, ?!%+ etc.)
- es darf keines Ihrer letzten zehn Passwörter sein
- Sie können keine benutzerspezifischen Worte verwenden z.B. Vor-/Nachname, Anmeldename, E-Mail-Adresse

## <span id="page-9-0"></span>15. Wieso funktioniert der Bestätigungslink aus der E-Mail nach meiner Registrierung nicht?

Aus sicherheitstechnischen Gründen ist der Bestätigungslink nur 24 Stunden gültig. Die Gültigkeitsfrist des Bestätigungslinks ist in der entsprechenden E-Mail angegeben. Sollte diese Frist verstreichen und Ihr Bestätigungslink somit ungültig sein, ist eine Bestätigung Ihrer Daten nicht mehr möglich. In diesem Fall werden alle Daten und Angaben unwiderruflich gelöscht und Sie müssen Ihre Angaben erneut erfassen.

#### <span id="page-9-1"></span>16. Ich kann mich trotz Eingabe von Emailadresse und Passwort nicht anmelden und erhalte eine Fehlermeldung - was nun?

Sofern Sie einen Zugang besitzen, aber Ihr Passwort nicht mehr kennen befolgen Sie bitte die *hier* aufgeführten Schritte.

Sollten Sie keinen Zugang besitzen, aber einen Antrag stellen wollen, registrieren Sie sich bitte zunächst und bestätigen Sie Ihre Daten und E-Mail-Adresse.

Da wir unser Kundenportal ständig weiterentwickeln, sind teilweise Wartungsarbeiten nötig, währenddessen Ihnen das Kundenportal leider nicht zur Verfügung steht. In der Regel führen wir diese aber in den Nachtstunden durch.

#### <span id="page-9-2"></span>17. Was passiert, wenn ich den Registrierungsprozess abbreche? Wann wird mein Zugang gelöscht?

Sofern Sie den Registrierungsprozess abbrechen, bevor Sie Ihre Daten an uns übermitteln, werden noch keine Daten im Kundenportal und bei der NRW.BANK gespeichert. Es wurde auch noch kein Zugang Kundenportal eingerichtet.

Sollten Sie bereits eine Registrierung vorgenommen und eine systemseitige E-Mail mit der Aufforderung zur Bestätigung Ihrer E-Mail-Adresse und Ihrer Daten erhalten haben, werden Ihre Daten und Ihr Zugang für 24 Stunden gespeichert.

Sollten Sie innerhalb dieser Frist den Bestätigungslink nicht bestätigen/anklicken, werden Ihre Daten und der Zugang unwiderruflich gelöscht.

## <span id="page-10-0"></span>18. Kann ich zur Registrierung im Kundenportal meine BundID nutzen?

Aktuell besteht noch keine Möglichkeit, dass Sie Ihre BundID zur Registrierung nutzen können. Im Rahmen des Ausbaus der Funktionalitäten bemühen wir uns, hier baldmöglichst eine Lösung anzubieten.

## <span id="page-11-0"></span>Antragstellung

#### <span id="page-11-1"></span>19. Wie kann ich ein Förderprogramm der NRW.BANK via Kundenportal beantragen?

Ob Sie einen Antrag für ein Förderprogramm über das Kundenportal beantragen können, erfahren Sie auf der Produktseite des jeweiligen Förderprogramms auf unserer Internetseite unter dem Punkt "Antragstellung". Dort bieten wir Ihnen einen Link auf das Kundenportal und den entsprechenden Antragsprozess für das gewünschte Förderprogramm.

Sollten Sie bereits einen Zugang zu unserem Kundenportal haben, erreichen Sie die Antragstellung über den Button "Antrag stellen" auf der Startseite, sobald Sie sich eingeloggt haben. Nach Betätigen des Buttons erhalten Sie eine Übersicht aller Förderprogramme, für die Sie eine Antragstellung über das Kundenportal vornehmen können.

#### <span id="page-11-2"></span>20. Wo finde ich die Formulare zur Beantragung eines Förderprogramms?

Sie finden die benötigten Formulare zum Download unter der Rubrik "Formulare und Merkblätter" auf der jeweiligen Produktseite des entsprechenden Förderprogramms.

#### <span id="page-11-3"></span>21. Benötige ich einen Startcode, um einen Antrag stellen und die Unterlagen hochladen zu können?

Die Eingabe eines Startcodes ist für die Antragstellung und die Einreichung von Unterlagen nicht erforderlich. Ihren Antrag und die Unterlagen können Sie nach Registrierung über den Button "Neuen Antrag stellen" auf der Startseite hochladen und einreichen.

Nach positiver Entscheidung Ihres Antrags erhalten Sie von uns den Startcode zugeschickt. Mit diesem erhalten Sie Zugriff auf den vollen Funktionsumfang des Portals mit der Anzeige Ihrer Geschäftsdaten und der Freischaltung Ihrer digitalen Postbox.

#### <span id="page-12-0"></span>22. Ich habe bereits einen Zugang, brauche ich für einen neuen Antrag einen weiteren Zugang?

Nein, Sie können mit ihrem persönlichen Zugang im Kundenportal jedes dort zur Verfügung stehende Förderprogramm beantragen. Betätigen Sie nach dem Einloggen einfach den Button "Antrag stellen" auf der Startseite.

Sollten Sie eine Antragstellung über die Produktseite unserer Homepage starten, fragen wir Sie vor dem Einloggen, ob Sie bereits einen Zugang haben; Beantworten Sie die Frage mit "Ja", so gelangen Sie auf die Anmeldemaske des Kundenportals.

#### <span id="page-12-1"></span>23. Muss ich den Antrag zusätzlich analog unterschreiben?

Dieses kann erforderlich sein, richtet sich aber nach dem jeweiligen Förderprogramm, das Sie beantragen. Beim Hochladen der Dokumente weisen wir Sie darauf hin, falls ein Original und/ oder eine/ mehrere Unterschrift/en erforderlich ist/sind. Im Anschluss muss die unterschriebene Version dann eingescannt und hochgeladen oder ggfs. zusätzlich im Original eingereicht werden.

Alternativ zur Einreichung im Original können Sie auch eine Qualifizierte elektronische Signatur (QES) verwenden und die Dokumente, bei denen eine Unterschrift erforderlich ist, mit einer Signatur im Portal hochladen.

#### <span id="page-12-2"></span>24. Kann ich Unterlagen nachreichen?

Je vollständiger die Unterlagen bereits bei Antragstellung sind, desto kürzer ist die Bearbeitungszeit für Ihren Antrag. Es besteht aber auch die Möglichkeit, im weiteren Ablauf noch Dokumente über das Kundenportal nachzureichen.

Klicken Sie dazu auf der Startseite des Kundenportals in Ihrer persönlichen Kachel auf "Meine Anträge" und dann an dem gewünschten Antrag auf "Dokumente nachreichen".

## <span id="page-12-3"></span>25. Ich habe versehentlich falsche Angaben im Antrag angegeben. Wie kann ich diese korrigieren?

Bitte reichen Sie so schnell wie möglich eine korrigierte Fassung Ihres Antrags über die Funktion "Dokumente nachreichen" nach.

## <span id="page-13-0"></span>26. Das Speichervolumen meiner Antragsdokumente ist größer als die angegebene Maximalgröße, was kann ich tun?

Die maximal zulässige Dateigröße beim Einreichen eines Antrags ist je Dokumenttyp unterschiedlich. Diese wird nach Auswahl eines Dokumenttyps direkt am Upload-Feld angezeigt und liegt in der Regel bei 5 MB, in Ausnahmefällen bei 20 MB. Für jedes Dokument ist eine Datei hochzuladen.

Falls Sie Dokumente mit einem größeren Speichervolumen vorliegen haben, müssen Sie die Speichergröße verringern. 200-300dpi und ein Scan in Schwarz-Weiß sind i.d.R. ausreichend. Auch stehen Ihnen im Internet Freeware oder Apps für Ihr Smartphone zur Verfügung, um Dokumente zu verkleinern.

Sofern Sie auch damit die maximale Dateigröße im Einzelfall nicht einhalten können, teilen Sie die Scans auf – den ersten Teil mit "Antragserfassung" und die weiteren Teile über den Punkt "Dokumente nachreichen".

## <span id="page-13-1"></span>27. Warum kann ich nur bestimmte Dateiformate hochladen?

Alle Dateien sind aus Gründen der Sicherheit und der Kapazitäten im Regelfall im PDF-Format einzureichen. Ob wir auch weitere Formate annehmen, erläutern wir Ihnen im Einzelfall am Uploadfeld jedes Dokuments.

Am besten und sichersten sind aber PDF-Formate. Die allermeisten Anwendungen erlauben es, Dokumente nach PDF zu exportieren bzw. als PDF zu speichern/ drucken. Sollten Sie Bilder mit Ihrem Smartphone von den Unterlagen gemacht haben, können Sie diese mit Hilfe einer Scan-App als PDF speichern und hochladen.

#### <span id="page-13-2"></span>28. Wieso kann ich den Antrag und die einzureichenden Dokumente nicht abschicken und somit nicht meinen "Antrag stellen"?

Erst wenn Sie für alle verpflichtend einzureichenden Dokumente ein Dokument hochgeladen haben, können Sie Ihren Antrag abschicken und diesen damit bei uns stellen. Solange noch eines der Pflichtdokumente fehlt, kann kein Antrag gestellt und an uns übermittelt werden.

## <span id="page-14-0"></span>29. Kann ich meine Unterlagen zur Einkommensprüfung im Rahmen der öffentlichen Wohnraumförderung für die Beantragung einer Zinssenkung über das Kundenportal einreichen?

Nein. Diese Unterlagen müssen Sie bei der in dem Anschreiben der NRW.BANK zum Thema "Verzinsung Ihrer Fördermittel" vermerkten zuständigen Stelle einreichen. Diese prüft Ihr Einkommen und beantwortet Ihre Fragen zu Einkommensprüfung und den Einkommensgrenzen. Die Ihnen anschließend von der zuständigen Stelle ausgestellte Einkommensbescheinigung können Sie zusammen mit Ihrem unterschriebenen Zinssenkungsantrag dann über die Nachrichtenfunktion im Kundenportal bei der NRW.BANK einreichen.

## <span id="page-15-0"></span>Nutzung des Portals

#### <span id="page-15-1"></span>30. Wie kann ich mein Passwort ändern?

Sie können Ihr Passwort in Ihrem persönlichen Bereich ändern. Diesen finden Sie im Menü oben links unter "Mein Profil > Aktionen > "Passwort ändern".

#### <span id="page-15-2"></span>31. Wie kann ich meine E-Mail-Adresse ändern?

Grundsätzlich können Sie Ihre E-Mail-Adresse in Ihrem persönlichen Bereich ändern. Diesen finden Sie im Menü oben links unter "mein Profil > Aktionen > Emailadresse ändern.

Stellen Sie sicher, dass Sie beim Ändern immer noch Zugriff auf die alte E-Mailadresse haben, um die Änderung bestätigen zu können.

Da es sich bei Ihrer E-Mail-Adresse um einen zentralen Zugang für Sie als nutzende Person handelt, können Sie Ihre E-Mail-Adresse nur für alle Ihre verknüpften Mandanten gleichzeitig ändern. Sollten Sie weitere Fragen haben wenden Sie sich gerne an unseren technischen Support.

#### <span id="page-15-3"></span>32. Ich habe mein Passwort vergessen. Was nun?

Auf der Loginseite des Kundenportals steht Ihnen der Button "Passwort vergessen" zur Änderung Ihres persönlichen Passworts zur Verfügung.

#### <span id="page-15-4"></span>33. Was bedeutet der Begriff "Mandant"?

Sollten Sie ein Darlehen oder einen Zuschuss im Rahmen einer Schuldnergemeinschaft – bestehend aus mehr als einer Person – gestellt haben, können alle Personen dieser Schuldnergemeinschaft auf denselben Mandanten zugreifen und die Daten einsehen.

#### <span id="page-16-0"></span>34. Das Produkt, welches ich beantragen will, kann ich in der Produktauswahl im Kundenportal nicht finden. Warum nicht?

Es eigenen sich nicht alle Programme dazu, sie in unserem Kundenportal beantragen zu können. Wir entwickeln unser Kundenportal aber stetig weiter, so dass immer mehr Programme auch über das Kundenportal beantragt werden können.

#### <span id="page-16-1"></span>35. Wie kann ich mir meine Geschäfte im Kundenportal ansehen?

Ihre Vertragsdetails, Umsätze oder Zins- und Tilgungspläne zu Ihren Geschäften können Sie im Kundenportal einsehen, wenn Sie über die Startseite das einzelne Geschäft -per Klick auf die blaue Überschrift oder den blauen Pfeil- aufrufen.

Sie gelangen in die Geschäftsdetails und können im unteren Teil zwischen einzelnen Tabs wechseln. Hier finden Sie unter anderem neben dem Tab "Vertragsdetails" den Tab "Zins & Tilgungsplan", "Umsätze", "Nachrichten" und "Aktionshistorie".

## <span id="page-16-2"></span>36. Warum werden nicht alle meine Geschäfte angezeigt?

Geschäfte verschiedener Geschäftsbeziehungen werden in unterschiedlichen Mandanten dargestellt. Über eine Schaltfläche oben rechts (Mandantenwechsler) kann zwischen den Mandanten gewechselt werden. Bitte bedenken Sie, dass dieser nur angezeigt wird, wenn Sie auch Zugriff auf mehrere Mandanten haben.

Sollten dennoch nicht alle Geschäfte auffindbar sein, wenden Sie sich bitte an die NRW.BANK.

## <span id="page-16-3"></span>37. Den Zins- und Tilgungsplan, der mir im Kundenportal bei meinen Darlehen angezeigt wird, kann ich nicht nachvollziehen – warum?

Der Zins- und Tilgungsplan gilt nur bei den derzeit aktuellen Zinskonditionen und wird auf dieser Basis berechnet und angezeigt. Zukünftige Konditionen sind nicht berücksichtigt oder wenn sie berücksichtigt sind, sind diese nur vorläufig.

Für weitere Fragen hierzu, steht/stehen Ihnen gerne die in den Geschäftsdetails genannte(n) Kontaktperson(en) zur Verfügung.

#### <span id="page-17-0"></span>38. Wie wird mir für mein Darlehen der öffentlichen Wohnraumförderung der erhaltene Tilgungsnachlass angezeigt?

In den Geschäftsdetails Ihres Darlehens wird Ihnen in den Vertragsdetails der Betrag des bewilligten Tilgungsnachlasses abzüglich möglicher Kürzungen (anteilig) angezeigt.

Darüber hinaus wird Ihnen in den Umsätzen der bewilligte Tilgungsnachlass abzüglich möglicher Kürzungen (anteilig) in rot angezeigt, sofern dieser innerhalb der letzten 3 Jahre gewährt wurde. Der Tilgungsnachlass reduziert die Darlehensschuld nach Vollauszahlung. Die Zins- und Tilgungsleistungen sowie der Verwaltungskostenbeitrag werden vom reduzierten Darlehen erhoben.

## <span id="page-17-1"></span>39. Kann ich die Geschäfts- und Kontodaten der NRW.BANK bei Drittanbietern oder in einer Bankingsoftware anbinden oder bietet das Kundenportal der NRW.BANK eine solche Möglichkeit?

Technisch ist es nicht möglich Geschäfts- und Kontodaten aus dem Kundenportal der NRW.BANK an Drittanbieter oder eine Bankingsoftware anzubinden oder diese in das Kundenportal der NRW.BANK zu integrieren.

In einer weiteren Ausbaustufe wird es zukünftig aber eine Downloadmöglichkeit aller Geschäftsdaten geben, die eine Weiterverarbeitung erlaubt.

## <span id="page-17-2"></span>40. Ich vermisse eine Nachricht / ein Schreiben von der NRW.BANK. Wo finde ich diese(s)?

Im Kundenportal steht Ihnen eine Nachrichtenfunktion, ähnlich eines E-Mailpostfachs zur Verfügung. Um die Nachrichten abrufen zu können, müssen Sie sich in das Kundenportal einloggen. Sobald eine neue Nachricht eingeht, erhalten Sie eine automatische Information per E-Mail an Ihre E-Mail-Adresse. Bitte beachten Sie, das Kundenportal ist kein Archivierungssystem, daher werden Nachrichten automatisch nach 13 Monaten gelöscht.

## <span id="page-17-3"></span>41. Kann ich meinen Account löschen?

Nein, Ihren Account und Zugang zum Kundenportal der NRW.BANK können Sie selbst nicht löschen. Sofern Sie die Teilnahmeerklärung widerrufen oder das Verfahren Kundenportal kündigen wollen, richten Sie den entsprechenden Wunsch bitte per Nachricht über das Kundenportal an die NRW.BANK.

### <span id="page-18-0"></span>42. Gibt es Möglichkeiten Feedback bzw. Verbesserungsvorschläge zum Kundenportal einzureichen?

Ja! Das Kundenportal wird fortlaufend weiterentwickelt und wir freuen uns über Feedback von Ihnen. Schreiben Sie hierfür einfach über die entsprechende Kachel "Feedback geben" auf der Startseite eine Nachricht.

### <span id="page-18-1"></span>43. Das Geld wurde mir bisher nicht ausgezahlt / überwiesen, was kann ich tun?

Bitte überprüfen Sie die IBAN im Antrag und im Zusageschreiben/Zuwendungsbescheid. Sofern die Bankverbindung nicht korrekt ist, melden Sie sich bitte bei uns. Wir übermitteln Ihnen sodann ein Formular zur Änderung der IBAN. Dieses ist wieder von allen antragstellenden Personen zu unterschreiben und zurückzureichen!

## <span id="page-18-2"></span>44. Wieso kann ich die von mir getätige Überweisung an die NRW.BANK noch nicht im Kundenportal in den Umsätzen einsehen?

Die in den Geschäftsdetails in den Umsätzen dargestellten Informationen stellen einen Auszug aus den Umsatzpositionen zu den Geschäften zum Ende des vorhergehenden Arbeitstages dar und sind nicht rechtlich bindend.

Für weitere Fragen hierzu, steht/stehen Ihnen gerne die in den Geschäftsdetails genannte(n) Kontaktperson(en) zur Verfügung.